## **JUKI–760E Ver 2.X AMD-K6<sup>â</sup> -2/K6<sup>â</sup> -III/Pentium<sup>â</sup> Processor with LCD/CRT & Ethernet SBC**

© Copyright 1999 by ICP Electronics Inc. All Rights Reserved. Manual first edition Jul.01, 1999.

The information in this document is subject to change without prior notice in order to improve reliability, design and function and does not represent a commitment on the part of the manufacturer.

In no event will the manufacturer be liable for direct, indirect, special, incidental, or consequential damages arising out of the use or inability to use the product or documentation, even if advised of the possibility of such damages.

This document contains proprietary information protected by copyright. All rights are reserved. No part of this manual may be reproduced by any mechanical, electronic, or other means in any form without prior written permission of the manufacturer.

#### **Trademarks**

JUKI-760E is a registered trademark of ICP Electronics Inc. IBM PC is a registered trademark of International Business Machines Corporation. Intel is a registered trademark of Intel Corporation. AMI is a registered trademark of American Megatrends, Inc. Other product names mentioned herein are used for identification purposes only and may be trademarks and/or registered trademarks of their respective companies.

## Contents

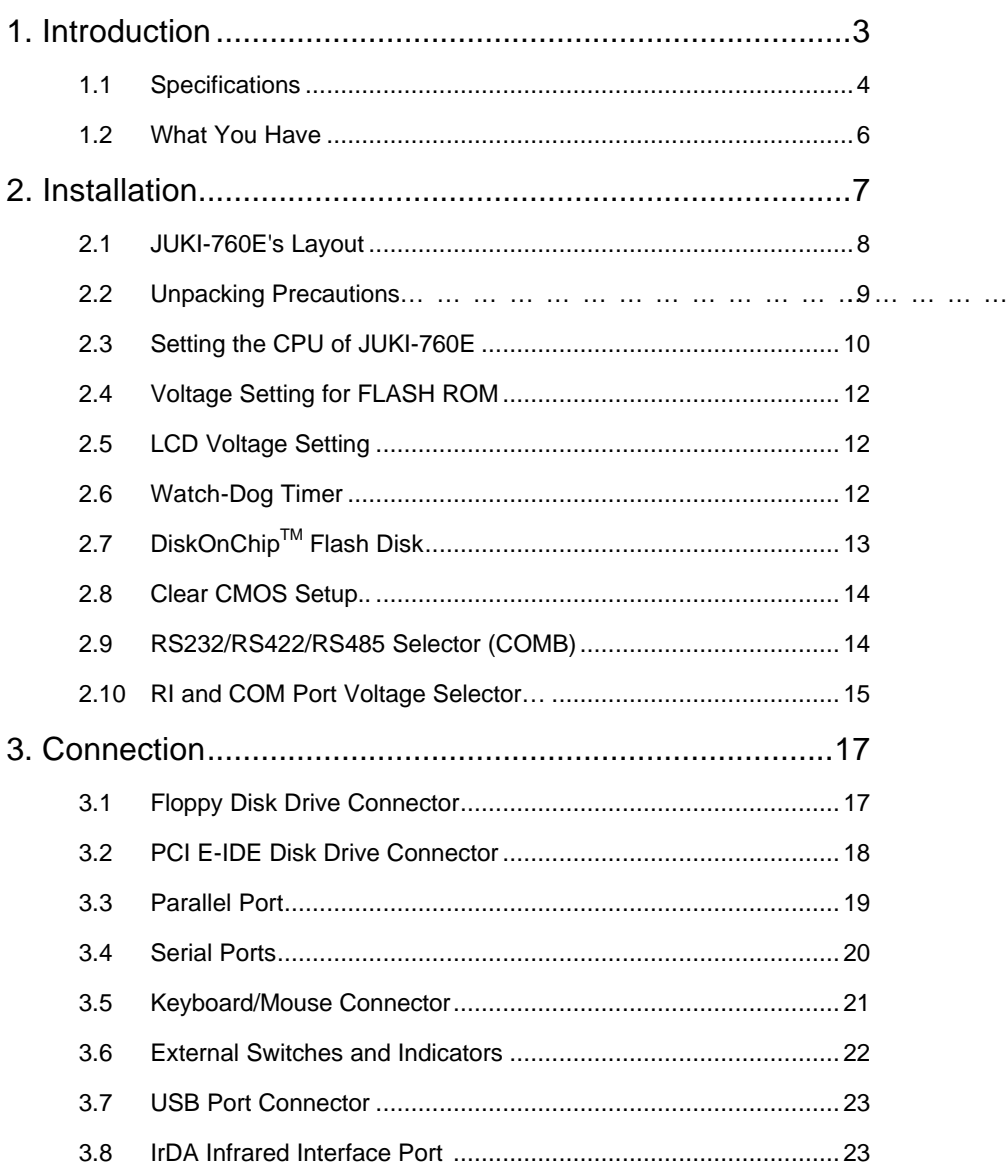

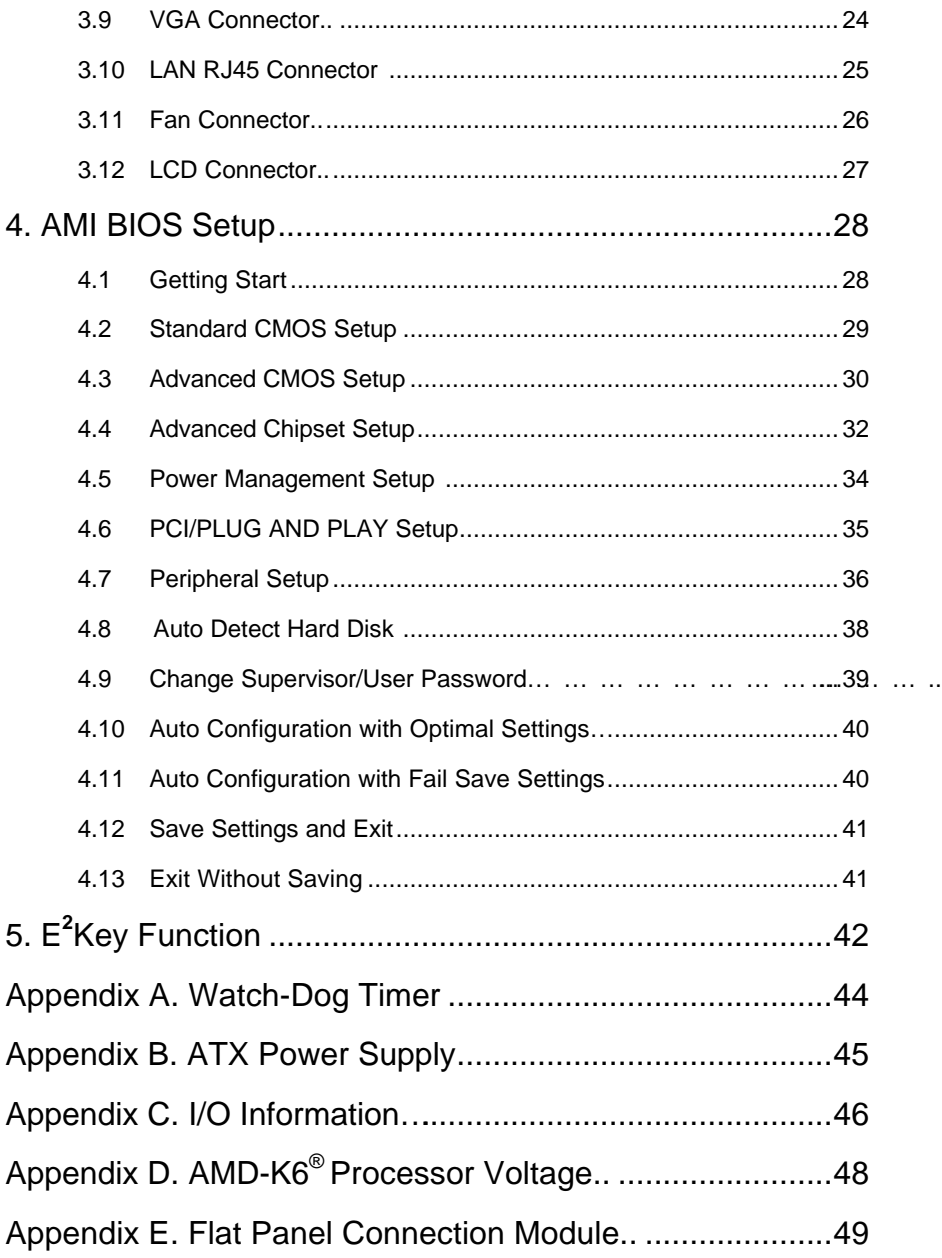

1

## Introduction

Welcome to the JUKI-760E 500MHz K6 $^\circ$ /Pentium $^\circ$  with LCD/CRT & 10/100Mbps Ethernet Single Board Computer. The JUKI-760E is a PICMG bus form factor board. It is equipped with high performance K6<sup>®</sup>/Pentium<sup>®</sup> up to 500MHz Processor and advanced high performance multi-mode I/O, designed for the system manufacturers, integrators, or VARs that want to provide all the performance, reliability, and quality at a reasonable price.

This board has a built-in DiskOnChip™ (DOC) Flash Disk socket for embedded application. The DOC Flash Disk provides software compatibility to hard disk. User can use any DOS command without any extra software utility. The DOC currently is available from 2MB to 144MB.

JUKI-760E uses C&T 65555 HiQPro™ LCD/CRT chipset with 2MB EDO RAM display memory. The LCD interface can drive up to 1280 x 1024 resolution with 256 colors. It supports Mono, Color STN and TFT flat panel with 3.3V or 5V.

JUKI-760E uses the advanced Ali M1541/1543 Chipset which is 100% ISA/PCI compatible chipset with PCI 2.1 standard. In addition, this board provides three 168-pin sockets for its RAM, up to 768MB. The DIMM module is 3.3 V SDRAM.

### **1.1 Specifications :**

- **Processor** : One Socket 7 supports Intel Pentium® MMX up to 233MHz, AMD K6® -3 up to 500MHz, 100/95/83.3/75/66MHz F.S.B.
- **Bus Architecture**: 32-bit PCI Bus and 16-bit ISA Bus Compatible
- **DMA channels** : 7
- **Interrupt levels** : 15
- **Chipset** : Ali M1541 supports up to 100MHz system bus and Ali M1543 super I/O controller.
- **L2 Cache Memory: onboard pipelined Burst SRAM 512KB**
- **System Memory** : three 168-pin DIMM sockets support 3.3V PC100 SDRAM, up to 768MB, ECC not supported.
- **LCD/CRT Controller :** CHIPS 65555 64-bit flat panel controller Built-in HiQColor<sup>™</sup> Technology for super clean STN flat panel. CRT Resolution up to 1280 x 1024, 256 color 1024 x 768, 64K color 800 x 600, 16M color Display Memory : 2MB EDORAM
- **10/100Mbps Ethernet Controller** : Realtek RTL8139 IEEE802.3u 100BASE-TX standard Dual Auto-sensing interface to 10Mbps or 100Mbps Network RJ45 connector for 10BASE-T and 100BASE-TX Full Duplex capability Full Software driver support
- **On Board I/O:**

1 Floppy Port (up to 2.88 MB, 3 mode) 2 Serial Ports (2F8, 3F8) 1 Parallel Port (ECP, EPP port) FIR TX/RX Header (3E8)

- **USB port :** Support two USB ports for future expansion.
- **ISAPLUSTM** : designed to enhance the ISA bus drive capability
- **Enhanced PCI IDE interface (Ultra DMA/33)** : supports two IDE hard disk drives
- **E**<sup>2</sup>Key<sup>TM</sup> : A special designed 1Kbit EEPROM (non volatile memory) provided to accept read/ write data by customers program. It is ' useful to store system ID, Password, Critical Data on the board.
- **Watch-dog timer** : can be set by 1, 2, 10, 20, 110 or 220 seconds period. Reset or NMI is generated when CPU does not periodically trigger the timer. Your program uses hex 043 and 443 to control the watch-dog and generate a system reset.
- **Flash Disk DiskOnChip™ (optional)** : The Flash Disk provides software compatibility with hard disk, supports M-Systems. The builtin True FFS Transparent Flash Block Management and Space Reclamation will let customer to use the Flash Disk with DOS command, no need any extra software utility. The DOC currently is available from 2MB to 144MB.
- **ATX Power Supply function.**
- **Power Consumption** : +5V/5A (MMX-233MHz, 32MB EDO RAM) +12V:170mA , -12V:20mA
- **Operating Humidity** : 5 ~ 95 % , non-condensing
- **Operating Temperature** :  $0 \sim 55^{\circ}$ C (CPU needs cooler)

### **1.2 What You Have**

In addition to this *User's Manual*, the JUKI-760E package includes the following items:

- JUKI-760E Single Board Computer
- Serial & Parallel Ribbon Cable and Port Bracket
- FDD/HDD Cable Sets
- 6-pin Mini-Din to one 5-pin Mini-Din for Keyboard and one 6 pin Mini-Din for PS/2 Mouse Adapter Cable.
- one support disk contains of the needed driver

If any of these items is missing or damaged, contact the dealer from whom you purchased the product. Save the shipping materials and carton in case you want to ship or store the product in the future.

2

## Installation

This chapter describes how to install the JUKI-760E. The layout of JUKI-760E is shown on the next page and the Unpacking Precautions that you should be careful with are described on the following page. Also included is the jumpers and switches setting for this boards configuration, such as: CPU type selection, system clock setting and Watchdog timer.

## **2.1JUKI-760E 's Layout**

< please, refer to the next page >

## **2.1JUKI-760E 's Layout**

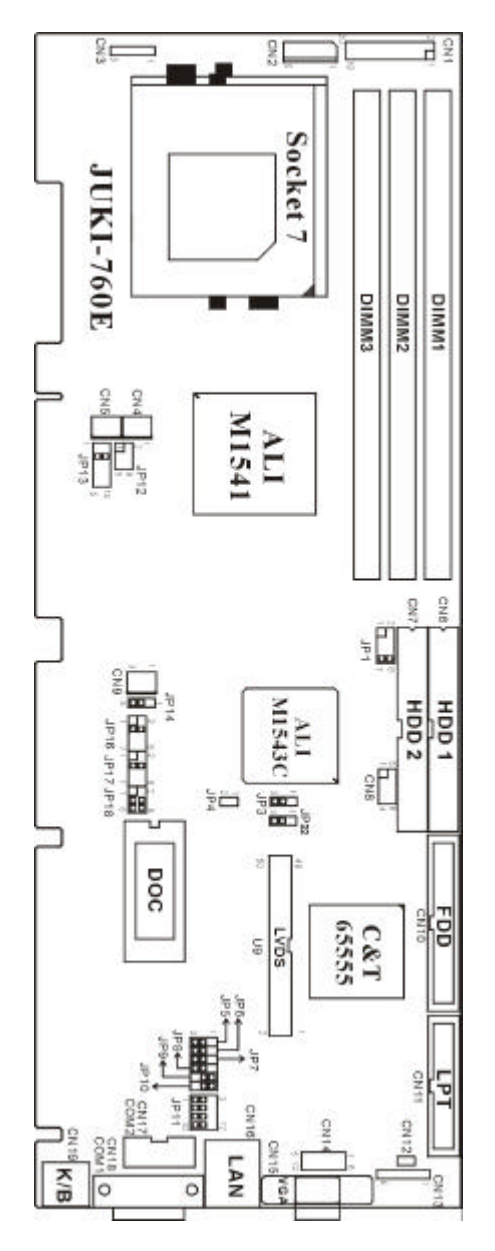

## **2.2 Unpacking Precautions**

Some components on JUKI-760E SBC are very sensitive to static electric charges and can be damaged by a sudden rush of power. To protect it from unintended damage, be sure to follow these precautions:

- $\checkmark$  Ground yourself to remove any static charge before touching your JUKI-760E SBC. You can do it by using a grounded wrist strap at all times or by frequently touching any conducting materials that is connected to the ground.
- $\checkmark$  Handle your JUKI-760E SBC by its edges. Dont touch IC chips, leads or circuitry if not necessary.
- $\checkmark$  Do not plug any connector or jumper while the power is on.
- $\checkmark$  Do not put your JUKI-760E SBC unprotected on a flat surface because it has components on both sides.

# WARNING

**Incorrect replacement of battery will cause explosion. Replace the Lithium battery of the real-time clock only with the same or equivalent type part. Don't dispose of the used battery in fire. Dispose of used parts in accordance with your local regulations.**

## **2.3 Setting the CPU of JUKI-760E**

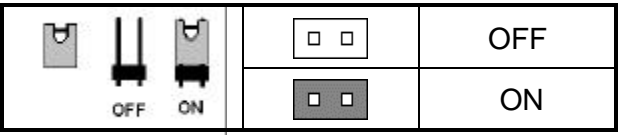

#### **· JP1 : CPU / PCI CLK SETTING**

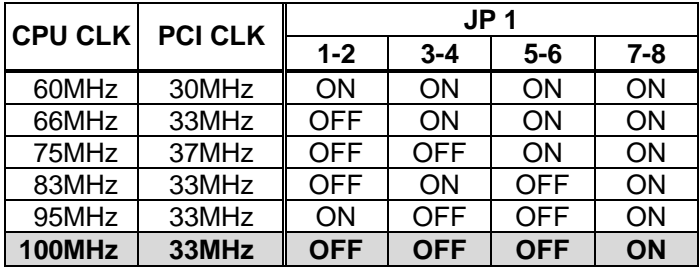

### **· JP13 : CPU (V core) Voltage Selector**

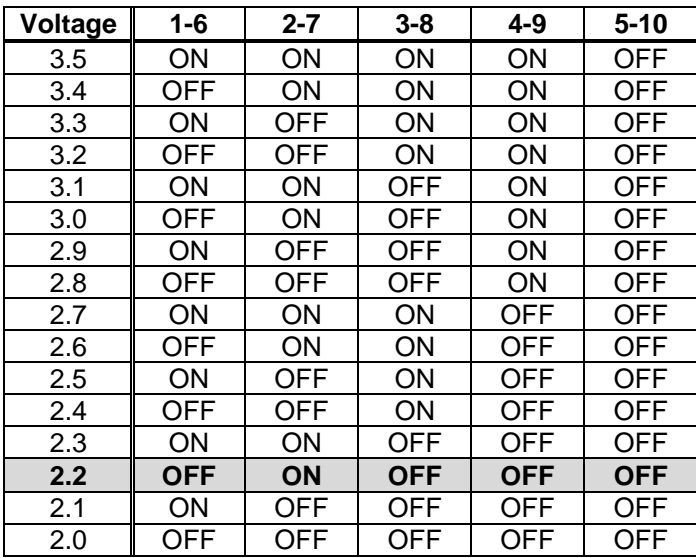

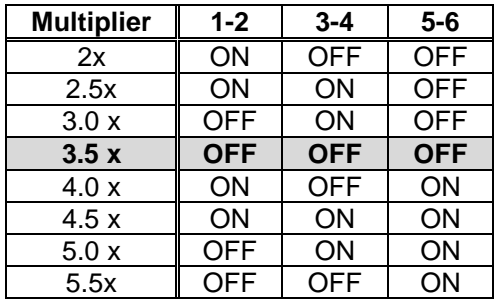

#### • **JP12 : CPU MULTIPLIER SETTING :**

#### *Note:*

*Win95 will not run stable with all 350MHz and above K6-2 system. If you use AMD K6-2/350MHz to run Win95, oftenly the message 'Windows protection error. You need to restart your computer' will appear. This is AMD CPU's problem. To debug this problem, you must download and run the program: amdk6upd.zip from AMD website.*

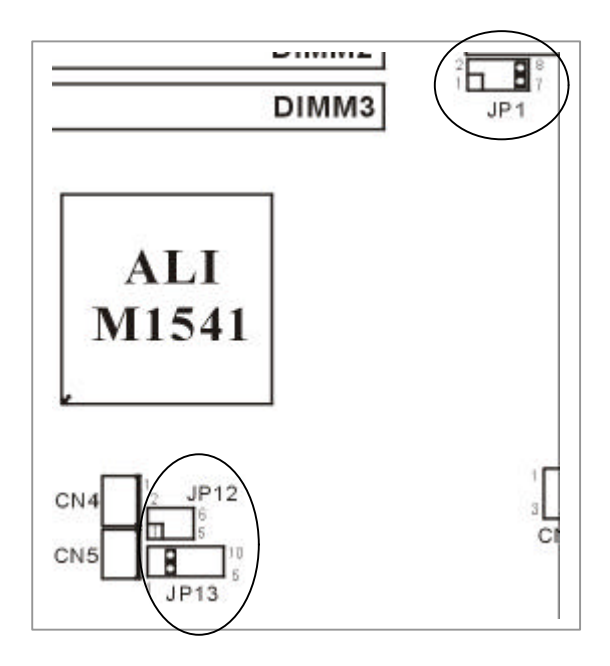

## **2.4 Voltage Setting for FLASH ROM**

#### • **JP18 : Flash ROM Voltage Setting**

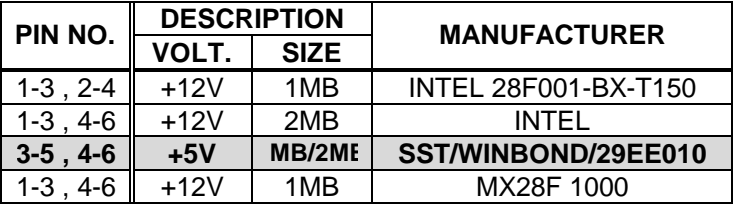

## **2.5 LCD Voltage Setting**

#### • **JP3 & JP22 : LCD Voltage Setting**

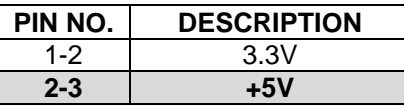

*Warning: wrong voltage setting may cause serious damage to your LCD display.*

#### **2.6 Watch-Dog Timer**

The Watch-Dog Timer is enabled by reading port 443H. It should be triggered before the time-out period ends, otherwise it will assume the program operation is abnormal and will issue a reset signal to reboot or activate NMI to CPU. The Watch-Dog Timer is disable by reading port 043H.

#### **PIN NO. DESCRIPTION** ┑

• **JP14 : Watch-Dog Timer Type Setting**

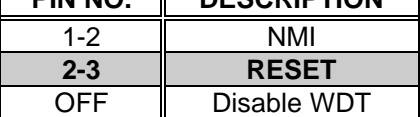

• **JP16 : WDT Time-out Period**

| <b>PERIOD</b> | $1 - 2$    | $3 - 4$    | $5 - 6$    | 7-8        |
|---------------|------------|------------|------------|------------|
| sec.          | OFF        | <b>OFF</b> | ON         | OFF        |
| 2<br>sec.     | OFF.       | <b>OFF</b> | ON         | ON         |
| 10 sec.       | <b>OFF</b> | ON         | <b>OFF</b> | <b>OFF</b> |
| 20 sec.       | <b>OFF</b> | ON         | OFF        | ON         |
| 110 sec.      | ON         | <b>OFF</b> | OFF        | OFF        |
| 220 sec.      | ΟN         | OFF        | OFF        | ΟN         |

## **2.7 DiskOnChip™ Flash Disk**

The DOC is software compatible to hard disk. It is just "plug and play", easy and reliable. Right now, the DOC is available from 2MB to 144MB.

#### • **JP17 : DOC Memory Address Setting**

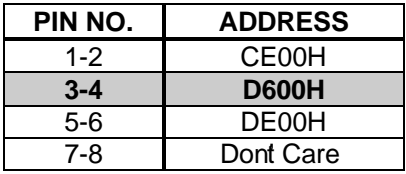

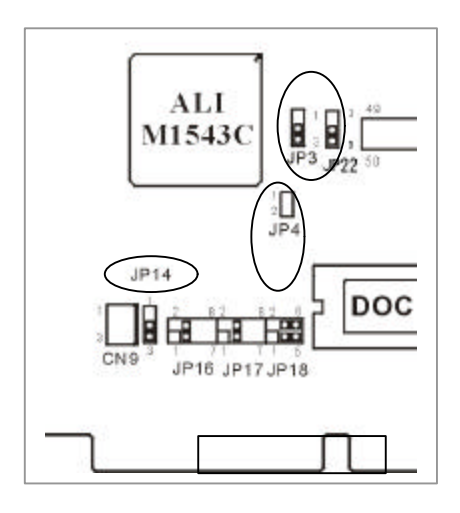

## **2.8 Clear CMOS Setup**

If you forget the CMOS password, you can clear or reset it by closing the **JP4** for about 3 seconds then set it back to normal operation by opening the JP4. Now, the password has been cleared from your CMOS.

#### • **JP4 : Clear CMOS Setup**

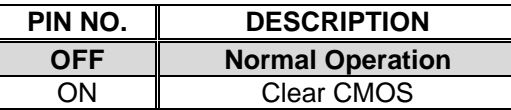

*Note: If you are using an ATX power supply, the ATX-powerconnector should be disconnected from the motherboard in order to be able to clear CMOS.*

### **2.9 RS232 / RS422 / RS485 Selector (COM2)**

Combine the JP5 and JP11 user can select the COM2 as RS232, RS482 or RS485.

#### • **JP5 : RS422 / RS485 , RS232 Selector**

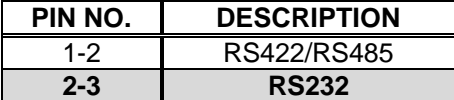

#### • **JP11 : RS422 / RS232 Selector**

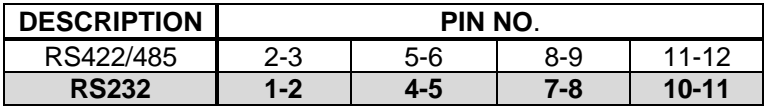

• **JP6 : Select the RTS signal to control/enable the RS485 output driver. Please refer to the below table for the function.**

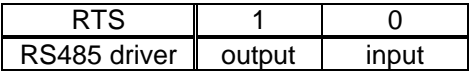

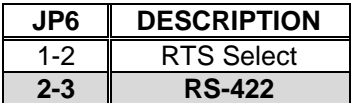

## **2.10 RI and COM Port Voltage Selector**

### **COM1**

The RI pin of COM1 (CN18, pin#9) can be set as RI, +5V or +12V mode by setting the JP7 and JP9.

• **JP7 : RI or DC Power Select**

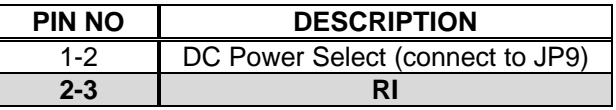

#### • **JP9 : is a DC Power Voltage Selector, combined with JP7**

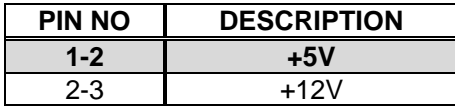

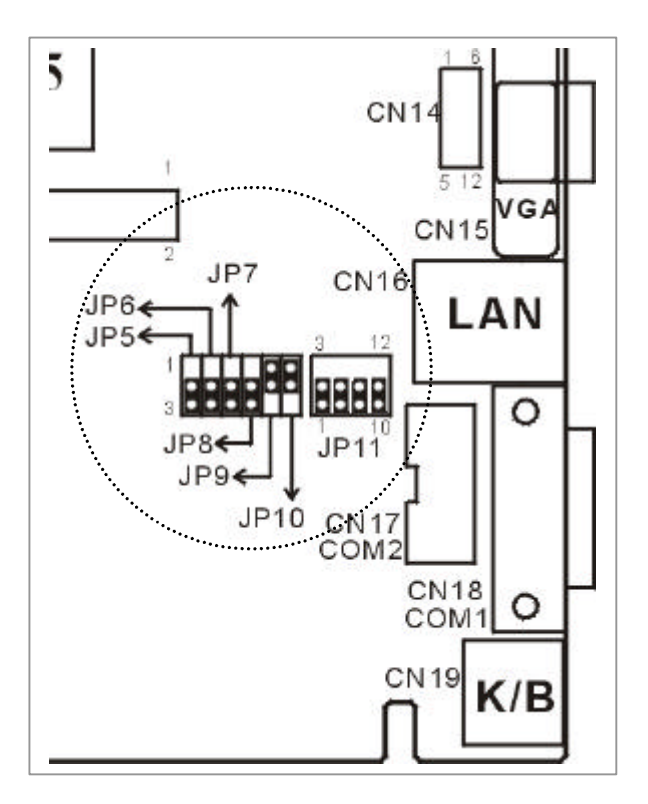

#### **COM2**

The RI pin of COM2 (CN17, pin#8) can be set as RI, +5V or +12V mode by setting the JP8 and JP10

• **JP8 : RI or DC Power Select**

| <b>PIN NO</b> | <b>DESCRIPTION</b>                |  |  |
|---------------|-----------------------------------|--|--|
| 1-2           | DC Power Select (connect to JP10) |  |  |
| $2 - 3$       |                                   |  |  |

• **JP10 : is a DC Power Voltage Selector, combined with JP8**

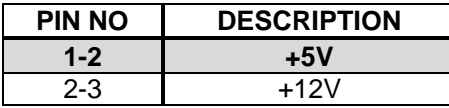

*Note : when the output is set as 12V, the board should have +12V input too from power supply.*

## **Connection**

This chapter describes how to connect peripherals, switches and indicators to the JUKI-760E board.

## **3.1 Floppy Disk Drive Connector**

JUKI-760E board is equipped with a 34-pin daisy-chain driver connector cable.

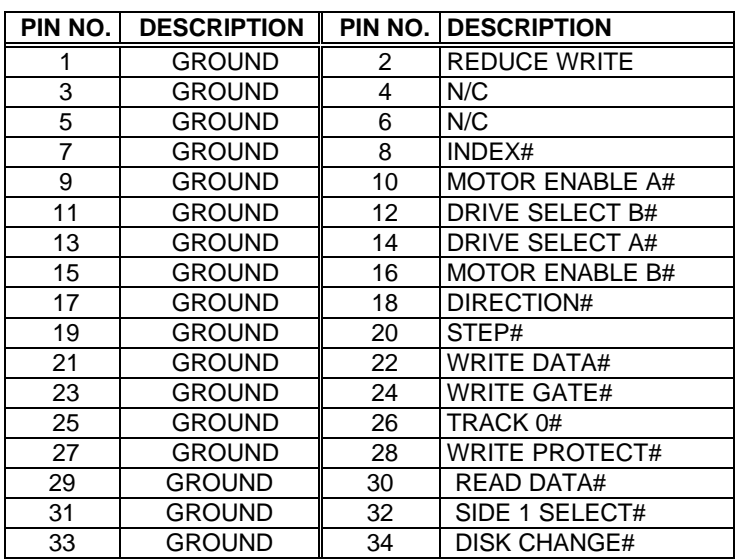

#### • **CN10 : FDD CONNECTOR**

## **3.2 PCI E-IDE Disk Drive Connector**

You can attach four IDE (Integrated Device Electronics) hard disk drives to the JUKI-760E IDE controller.

| PIN NO. | <b>DESCRIPTION</b> | PIN NO. | <b>DESCRIPTION</b> |
|---------|--------------------|---------|--------------------|
| 1       | RESET#             | 2       | <b>GND</b>         |
| 3       | DATA 7             | 4       | DATA 8             |
| 5       | DATA 6             | 6       | DATA 9             |
| 7       | DATA 5             | 8       | DATA 10            |
| 9       | DATA 4             | 10      | DATA 11            |
| 11      | DATA 3             | 12      | DATA 12            |
| 13      | DATA 2             | 14      | DATA 13            |
| 15      | DATA 1             | 16      | DATA 14            |
| 17      | DATA 0             | 18      | DATA 15            |
| 19      | <b>GND</b>         | 20      | N/C                |
| 21      | <b>IDE DRQ</b>     | 22      | GND                |
| 23      | IOW#               | 24      | GND                |
| 25      | IOR#               | 26      | GND                |
| 27      | <b>IDE CHRDY</b>   | 28      | GND                |
| 29      | <b>IDE DACK</b>    | 30      | GND. DEFAULT       |
| 31      | <b>INTERRUPT</b>   | 32      | N/C                |
| 33      | SA 1               | 34      | N/C                |
| 35      | SA <sub>0</sub>    | 36      | SA <sub>2</sub>    |
| 37      | HDC CS0#           | 38      | HDC CS1#           |
| 39      | <b>HDD ACTIVE#</b> | 40      | GND                |

• **CN6/CN7 : Primary/Secondary IDE Interface Connector**

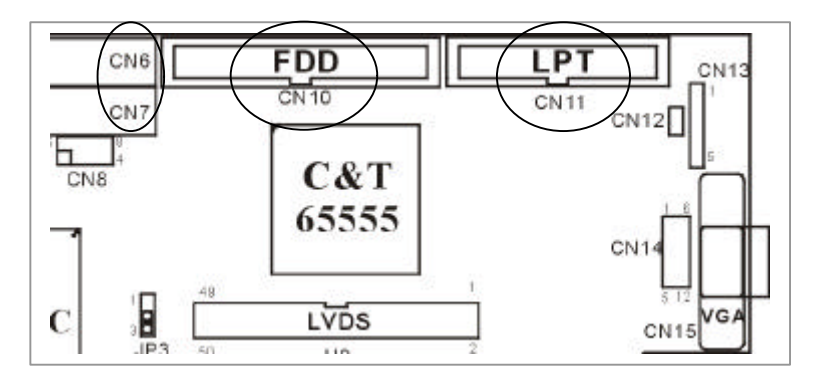

## **3.3 Parallel Port**

This port is usually connected to a printer, The JUKI-760E includes an on-board parallel port, accessed through a 26-pin flat-cable connector CN11.

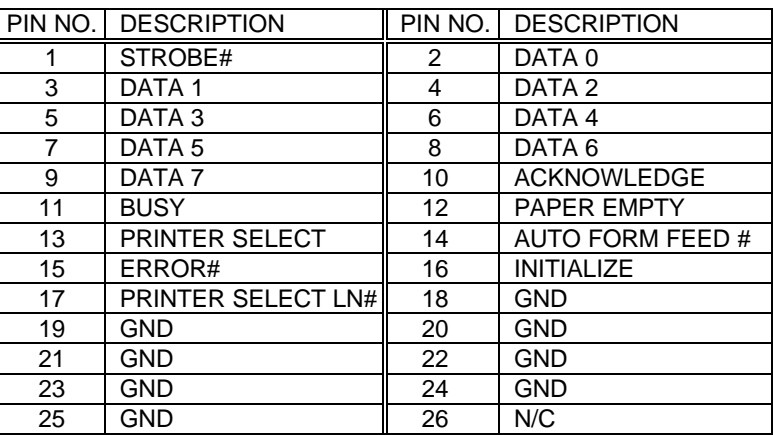

#### • **CN11 : Parallel Port Connector**

#### **3.4 Serial Ports**

The JUKI-760E offers two high speed NS16C550 compatible UARTs with Read/Receive 16 byte FIFO serial ports (COMA/COMB).

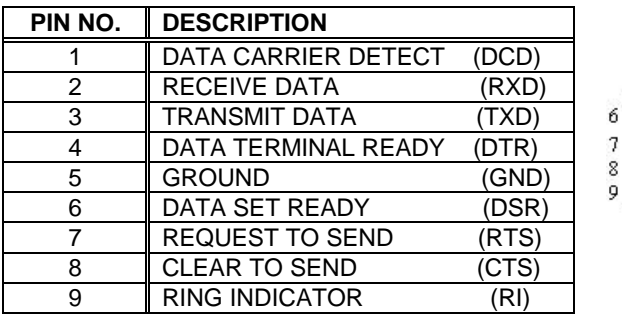

#### • **CN18 : Serial Port 9-pin D-sub Connector (COM1)**

#### • **CN17 : Serial Port 2x5 pin header Connector (COM2)**

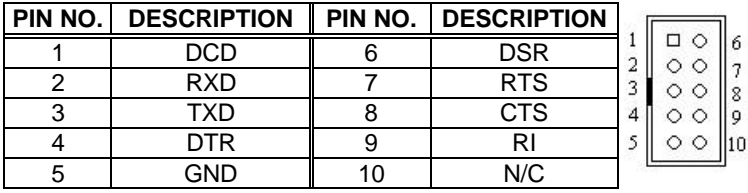

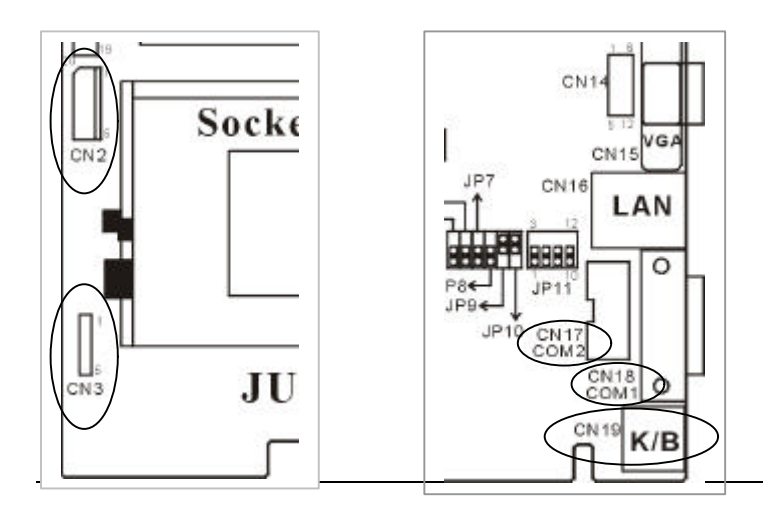

Ō  $\mathbf{1}$ 

। ००००<br>०००००  $\begin{array}{c} 2 \\ 3 \end{array}$  $\overline{4}$ 5

## **3.5 Keyboard/Mouse Connector**

The JUKI-760E provides one external keyboard ,one external mouse and one PS/2 keyboard & mouse connectors.

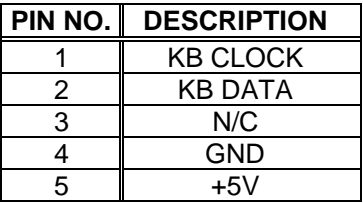

#### • **CN2 : 5-pin Header Ext. Keyboard Connector**

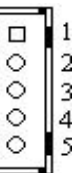

#### • **CN19 : 6-pin Mini-DIN PS/2 Keyboard Connector**

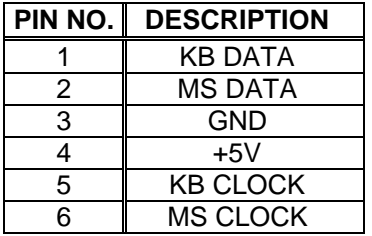

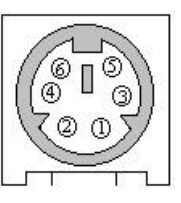

• **CN3 : Ext. PS/2 Mouse 5-pin Header Connector**

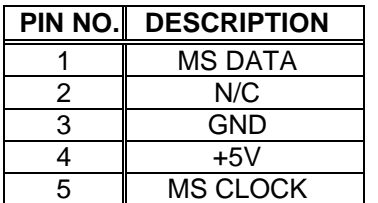

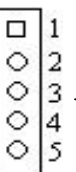

### **3.6 External Switches and Indicators**

There are several external switches and indicators for monitoring and controlling your CPU board. All the functions are in the CN1 connector.

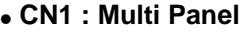

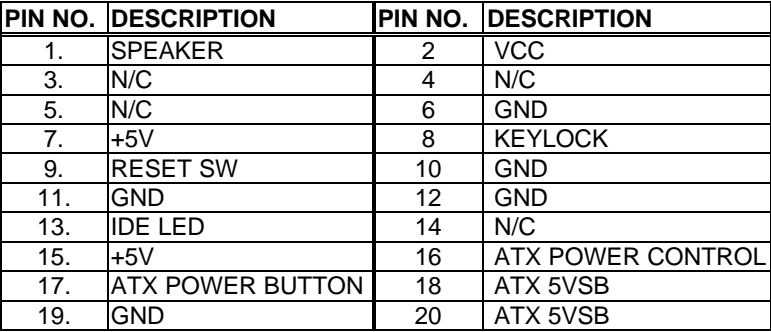

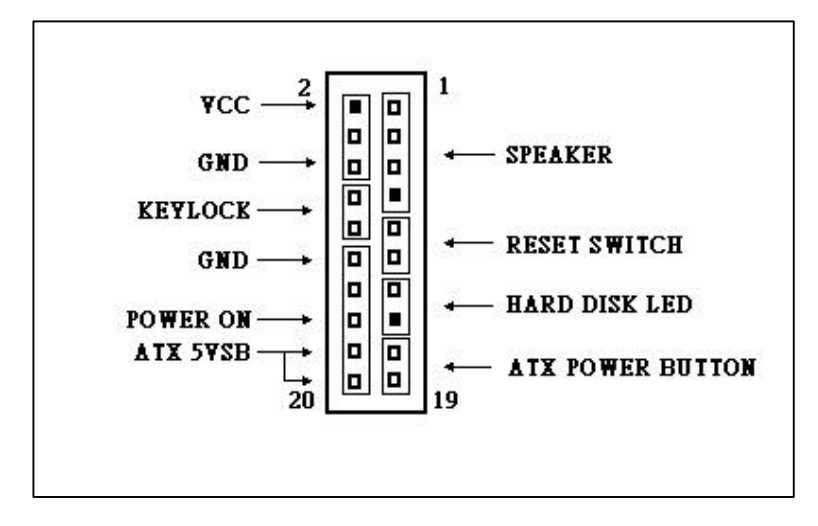

## **3.7 USB Port Connector**

The JUKI-760E has two built-in USB ports for the future new I/O bus expansion.

#### • **CN8: 2 USB Connectors**

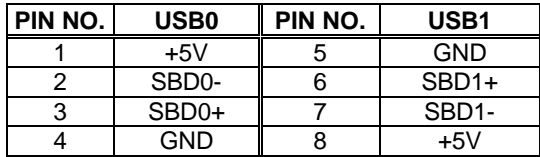

### **3.8 IrDA Infrared Interface Port**

JUKI-760E has a built-in IrDA port which supports Serial Infrared (SIR) or Amplitude Shift Keyed IR (ASKIR) interface. If you want to use the IrDA port, you have to configure the SIR or ASKIR model in the BIOSs Peripheral Setups COM 3.

#### • **CN13 : IrDA Connector**

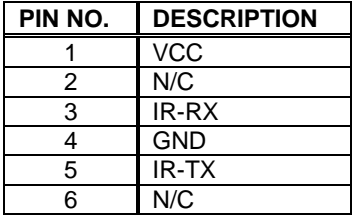

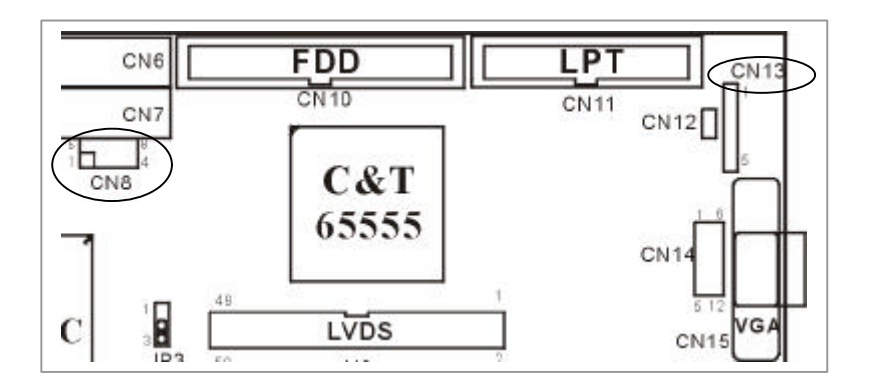

### **3.9 VGA Connector**

The built-in 15-pin VGA connector can be connected directly to your monochrome CRT monitor as well as high resolution color CRT monitor.

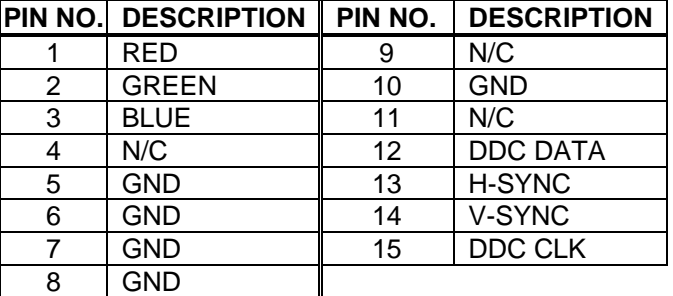

#### • **CN15 : 15-pin Female VGA Connector**

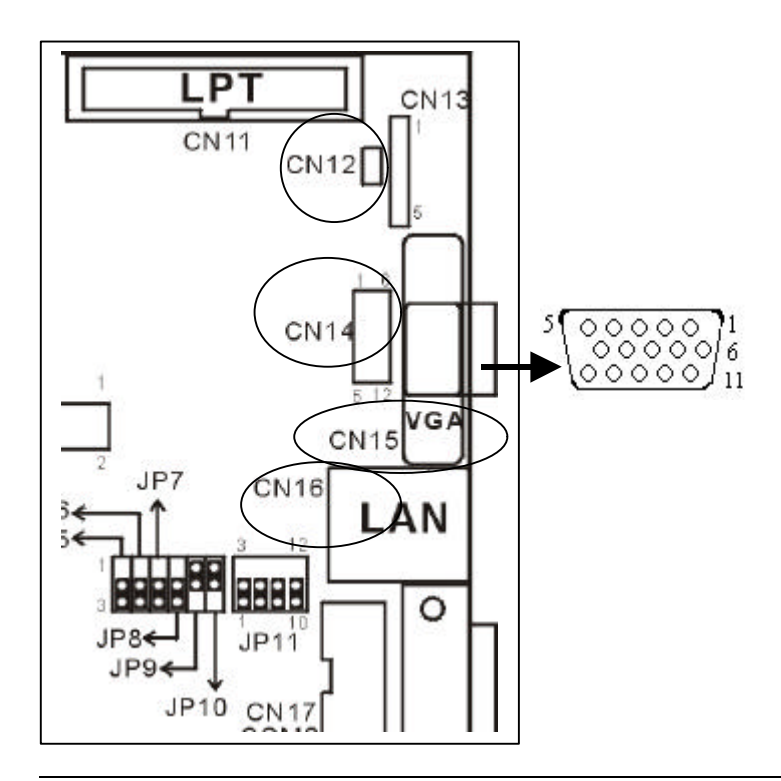

#### • **CN14 : Ext. VGA Connector**

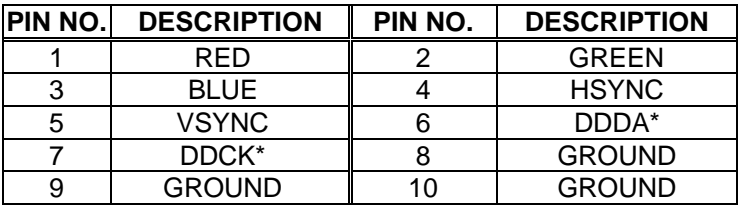

## **3.10 LAN RJ45 Connector**

JUKI-760E is equipped with a built-in 10/100Mbps Ethernet Controller. You can connect it to your LAN through RJ45 LAN connector. The pin assignments are as following:

#### • **CN16 : LAN RJ45 Connector**

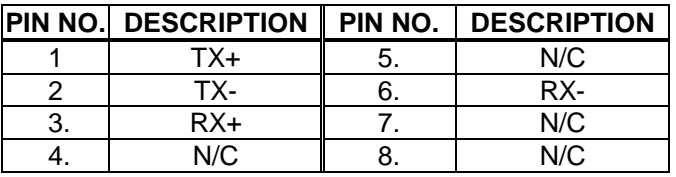

#### • **CN12 : LED Connector for LAN**

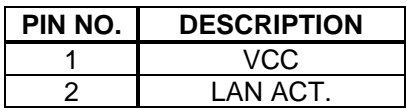

### **3.11 Fan Connector**

The JUKI-760E provides one CPU cooling fan connector and two system fan connectors. These connectors can supply 12V/500mA to the cooling fan. The connector has a "rotation" pin which supplies the fans rotation signal to the system, so the system BIOS knows the fan speed. Please note that only specified fan offers the rotation signal .

- • **CN4 : CPU Fan Connector**
- **CN5 : System1 Fan Connector**
- **CN9 : System2 Fan Connector**

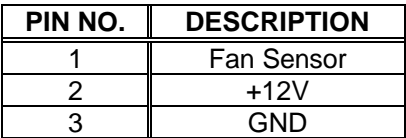

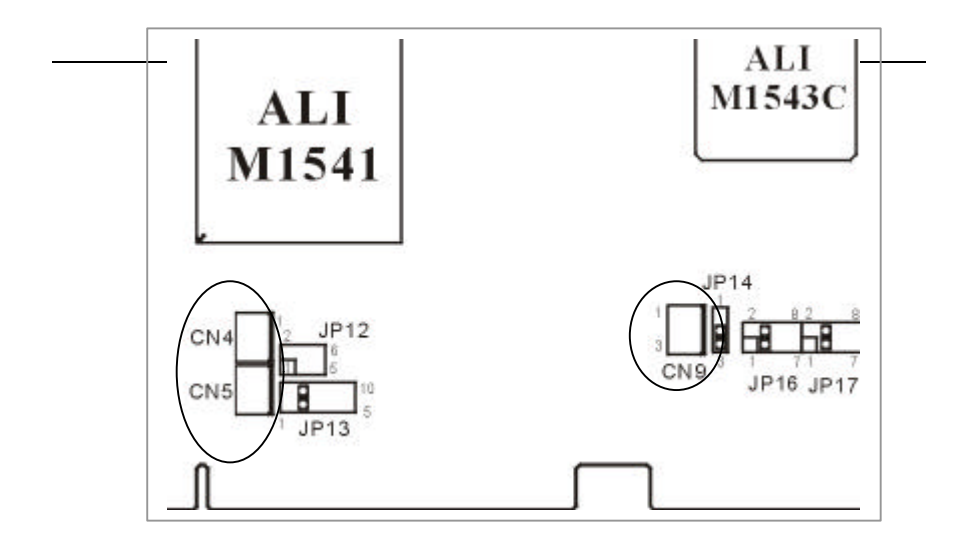

## **3.12 LCD Connector**

#### • **U9: LCD Interface Connector**

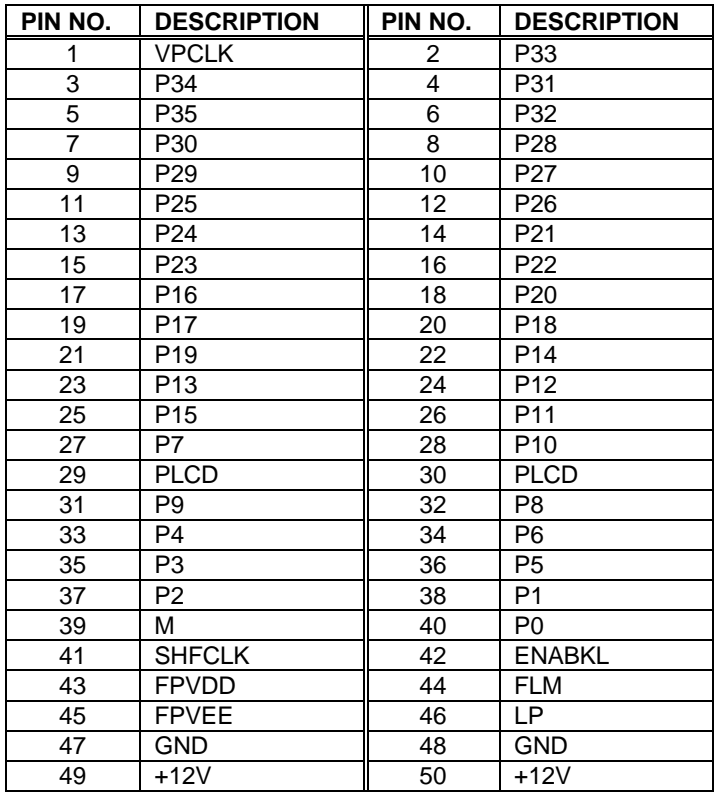

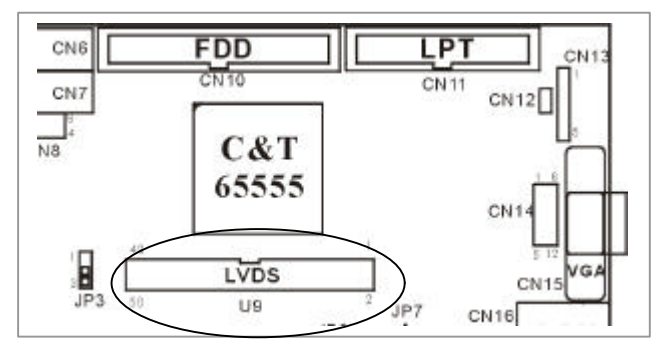

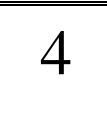

## AMI BIOS Setup

The JUKI-760E uses the AMI PCI/ISA BIOS for system configuration. The AMI BIOS setup program is designed to provide maximum flexibility in configuring the system by offering various options which may be selected for end-user requirements. This chapter is written to assist you in the proper usage of these features.

#### **4.1 Getting Start**

When you turn on the power button, the BIOS will enter the Power-On-Self-Test routines. These routines will be executed for system test and initialization and system configuration verification.

#### **" Hit DEL if you want to run SETUP"**

To access AMI PCI/ISA BIOS Setup program, press <Del> key. The following screen will be displayed at this time.

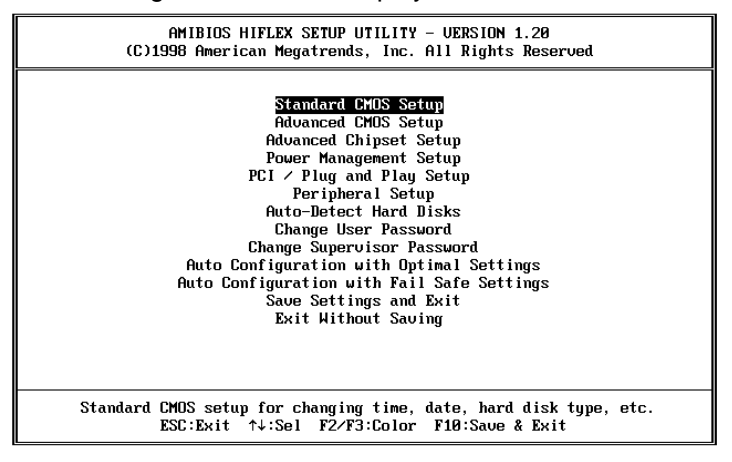

## **4.2 Standard CMOS Setup**

The standard CMOS Setup is used for basic hardware system configuration. The main function is for Date/Time setting and Floppy/Hard Disk setting. Please refer to the following screen for this setup

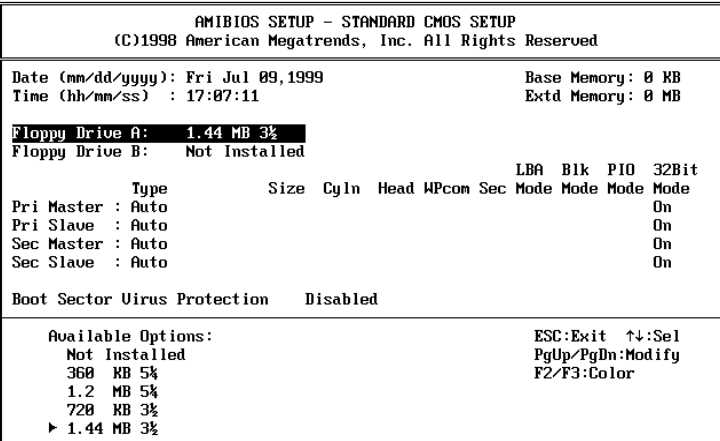

**To set the Date**, for example, press either the arrow or <Enter> button on your keyboard to select one of the fields (Months, Date or Year) then press either <PgUp> or <PgDn> to set it to the current Months, Date and Year. Do the same steps for Time setting.

**For IDE hard disk drive setup**, please check the following possible setup procedure:

- 1.Use the Auto setting for detection during boot-up.
- 2.Use the Auto-Detect Hard Disk option in the main menu; the computer will automatically detect the HDD specifications.
- 3. Manually enter the specifications by yourself from the "User" option.

## **4.3 Advanced CMOS Setup**

This Advanced CMOS Setup is designed for tuning the best performance of the JUKI-760E board. As for normal operation customers dont have to change any default setting. The default ' setting is pre-set for most reliable operation.

The following screen will be displayed if you select Advanced CMOS Setup:

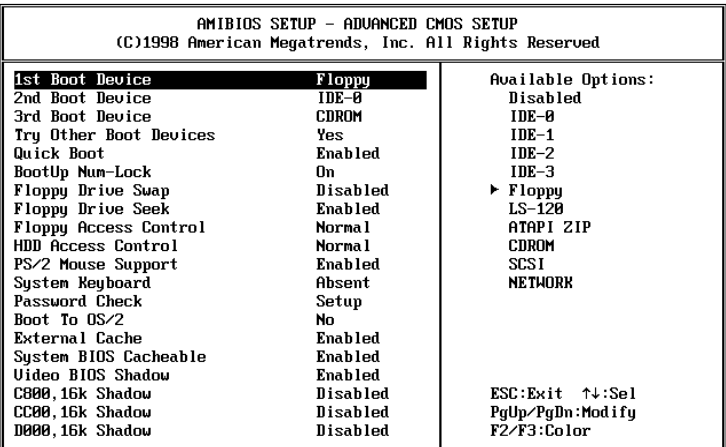

**1 st, 2nd, 3rd Boot Device** > to define the sequence of boot drives after the routines check up completes. If the  $1<sup>st</sup>$  Boot Device fails, the BIOS will attempt to boot from the  $2<sup>nd</sup>$  or the  $3<sup>rd</sup>$ device. The Optimal and Fail-Safe default settings are C:,A:,CDROM.

**Try Other Boot Devices** > the BIOS will try to boot from any other available device in the system if the  $1<sup>st</sup>$ ,  $2<sup>nd</sup>$  and  $3<sup>rd</sup>$  device fails to boot.

**Quick Boot** > *Enabled*: this will enable the BIOS to boot quickly when you turn on your computer. The BIOS will only check the first 1MB of the system memory.

**Quick Boot** > *Disabled:* the BIOS will test all system memory when it boots up. It will spend about 40 seconds untill it receives a Ready signal from the HDD. It will also wait for you to press the <Del> key or not.

**BootUp Num-Lock** > to turn on/off the Num-Lock option on a enhanced keyboard when you boot. If you turn it off, the arrow keys on the numeric keypad can be used just as the other set of arrow keys on the keyboard and vice versa.

**Floppy Drive Swap >** this function enables you to swap the floppy disk drives via software or without moving the hardware. **Floppy Drive Seek >** when this option is turned Enabled, BIOS

will perform a Seek command on floppy drive A: before boot-up.

**Floppy Access Control** > to define the read/write access which is set when booting from a floppy drive.

**Hard Disk Access Control** > to define the read/write access which is set when booting from a HDD.

**PS/2 Mouse Support** > to testify whether or not a PS/2 mouse is supported.

**S.M.A.R.T. for Hard Disks** > to allow BIOS to use the **S**ystem **Ma**nagement and **R**eporting **T**echnologies protocol for reporting server system information on a network

**System Keyboard** > to configure the keyboard. If you set it Absent, BIOS will not report keyboard errors.

**Primary Display** > to define the type of display monitor of the system. The Absent option is for network file servers.

**Password Check** > to define if a password is necessary or not for access to the BIOS setup.

**Boot to OS/2** > if you run the OS/2 operating system, this option must be set to yes. It means you permit BIOS to run properly if OS/2 or any other OS that does not support Plug and Play is found in your computer.

**External Cache** > to enable or disable the external cache.

**System BIOS Cacheable** > to define whether or not the memory segment FOOOH can be read from or written to cache memory. Setting it Enabled will give faster execution in your system.

**XXXX, 16k Shadow** > ROM Shadow is a technique in which BIOS code is copied from slower ROM to faster RAM. If you enable it then the BIOS will be executed from the RAM. Each option allows 16KB segment to be shadowed to the RAM.

## **4.4 Advanced Chipset Setup**

This setup functions are working mostly for Chipset. These options are used to change the Chipsets registers. Please carefully change any default setting ,otherwise the system will run unstably.

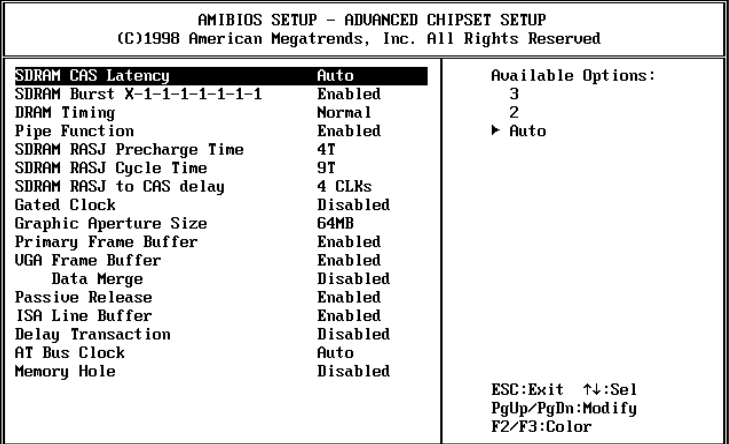

**SDRAM CAS# Latency >** to specify the CAS latency timing, which means when memory receives CAS signal, how many clock must the memory wait before it starts to read or write data.

**SDRAM Burst X-1-1-1-1-1-1-1 >** to enable or disable Burst mode to write or read the data in SDRAM

**DRAM Timing >** to specify the timing mode of DRAM. The options are: Normal, Fast, Slow.

**Pipe function >** to enable or disable the pipe function.

**SDRAM RASJ Precharge Time >** this option specifies the length of time for Row Address Strobe form SDRAM to precharge. Options: 2T, 3T, 4T, 5T.

**SDRAM RASJ Cycle Time >** to choose the time cycle of SDRAM RASJ. Options: 7T, 8T, 9T, 10T.

**SDRAM RASJ to CAS Delay >** when CPU reads/writes data from memory, it has to send RAS signal first and then send CAS signal. This option is used to specify the delay between these signals. Options: 3CLKs, 4CLKs.

**Gated Clock >** to enable or disable the control of the gated time and wakeup time of the DRAM sequencer and the DRAM controller.

**Graphic Aperture Size >** to define the size of Graphic Aperture. Options: 4MB, 8MB,… , 256MB.

**Primary Frame Buffer >** to enable or disable the buffer for primary frame

**VGA Frame Buffer >** to specify whether or not a caching of the video RAM is allowed. *Enabled* will give you better system performance.

**Data Merge >** if enabled, only consecutive linear address can be merged.

**ISA Line Buffer >** to enable or disable the buffer for ISA Line.

**Delayed Transaction >** to enable or disable the support for delay transaction for PCI specification 2.1.

**AT Bus Clock >** to specify the I/O bus clock setting.

**Memory Hole :** to specify the location of a memory hole in the CMOS RAM. This setting reserve 15MB to 16MB memory address space for ISA expansion cards that specifically require this setting. Memory from 15MB and up will be unavailable to the system because expansion cards can only access memory up to 16MB.

### **4.5 Power Management Setup**

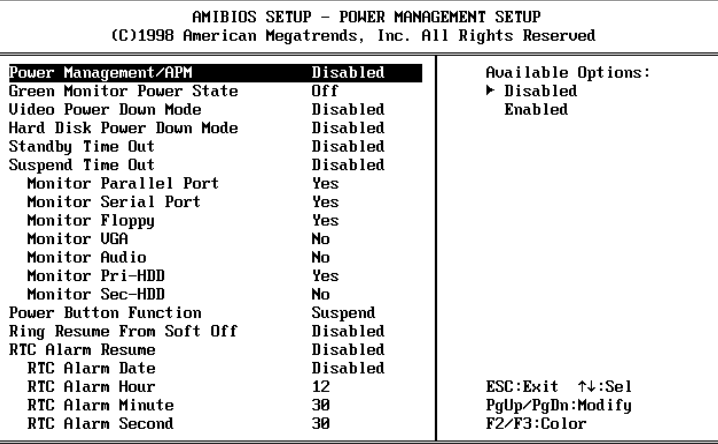

**Power Management/APM >** to enable or disable the Advanced Power Management feature.

**Green Monitor Power State >** to specify the power state of the monitor after the specified period of display-idle has ended.

**Video Power Down Mode >** to specify the power state of the VESA VGA video subsystem after the specified period of display-idle has ended.

**Hard Disk Power Down Mode >** to specify the power state of the hard disk after the specified period of hard drive-idle has ended.

**Standby Time Out > to specify the length of the system-idle** period while the system is in full power on state. After this period of time has ended, the system will go into Standby state.

**Suspend Time Out >** to specify the length of the system-idle period while the system is in Standby state. After this period of time has ended, the system will go into Suspend state.

**Monitor XXX Port >** Enabling will allow the IRQ input to be monitored for both inactivating for entering Auot mode/SMI mode and activating for entering Normal mode. **Power Button Function >** to specify how the power button mounted externally on the chassis is used.

**RTC Alarm Date >** if enabled, the system will wakeup from suspend time according to the set time.

## **4.6 PCI / PLUG AND PLAY Setup**

The setup help user handles the JUKI-760E boards PCI function. All PCI bus slots on the system use INTA#, thus all installed PCI slots must be set.

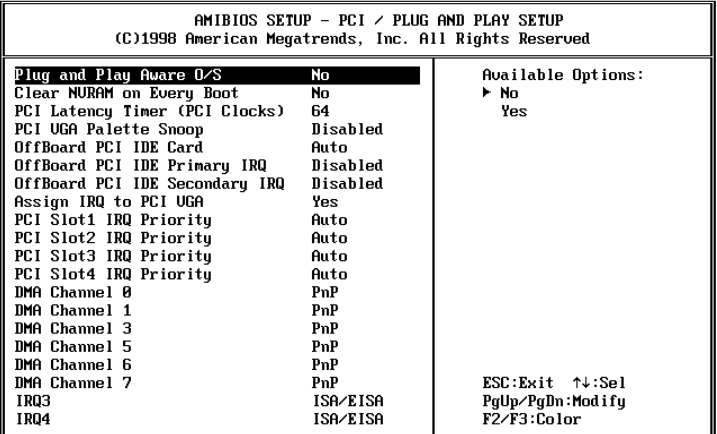

#### **Plug and Play Aware O/S >** Yes or No

When PNP OS is installed, interrupts will be reassigned by the OS when the setting is Yes. When a non-PNP OS is installed or to prevent reassigning of interrupt settings, select setting to No.

**Clear NVRAM on Every Boot >** to specify whether BIOS has to clear NVRAM on every boot or not.

**PCI Latency Timer (PCI Clocks) >** to define the latency timing (PCI clock) for all PCI devices on the PCI bus.

**PCI VGA Palette Snoop >** this option is useful only for system with more than one VGA devices connected to it through different bus (one PCI and one ISA). To enable those various VGA devices to handle signal from the CPU on each set of palette registers of every video devices, it must be set *Enabled*.

**Offboard PCI IDE Card >** to specify if an offboard PCI IDE card is installed in your computer or not. You must specify the slot number on the board which will be used for the card.

**Offboard PCI IDE Primary (/Secondary) IRQ >** to specify the PCI interrupt that is assigned to the Primary (/Secondary) IDE channel on the offboard PCI IDE controller.

**Allocate IRQ to PCI VGA >** to allocate IRQ to PCI VGA, answer Yes and vice versa.

**PCI Slot (1,2,3,4) IRQ Priority > to specify the IRQ priority to** be used by the PCI devices on slot 1 to 4.

**DMA Channel (0,1,3,5,6,7) >** to indicate whether or not the DMA channel is assigned for a PnP or ISA card.

**IRQ (3,4,5,7,9,10,11,14,15) >** to assign the displayed IRQ to be used by a legacy ISA adapter card. The settings are ISA/EISA or PCI/PnP. It is recommended to assign at least 4 IRQ to PCI/PnP.

## **4.7 Peripheral Setup**

This setup is working mostly on Chipset M1543C with super I/O. The options are used to change the Chipsets registers. Please carefully change any default setting to meet your application need perfectly.

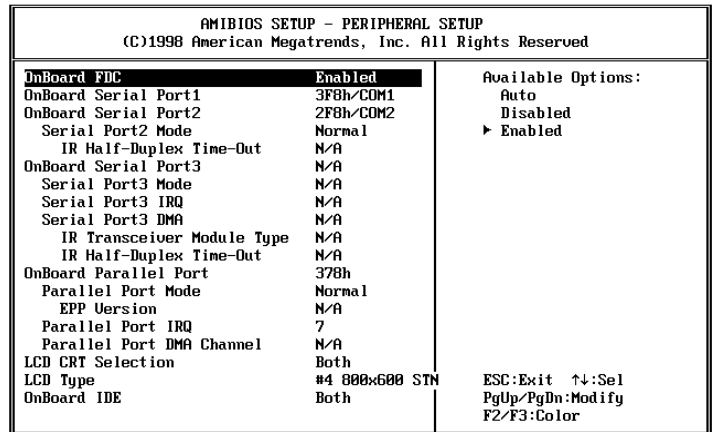

**Onboard FDC >** to enable the FDC on your board. If you set it Auto, the BIOS will decide if the FDC should be enabled, automatically).

**Onboard Serial Port 1 (/2) >** to specify the I/O port address of the serial port 1(/2). If you set it Auto, the BIOS will decide the correct I/O port address, automatically.

**Serial Port2 Mode >** to specify the mode of serial port 2.

**IR Half-Duplex Mode >** to specify the mode of IR device that is connected to the IR port.

**Onboard Parallel Port >** to specify the I/O port address of the parallel port.

**Parallel Port Mode >** to specify the mode of parallel port. The options are:

*Normal* (normal parallel port mode),

*Bi-Dir* (supports bidirectional transfer),

*EPP* (supports devices that comply with the Enhanced Parallel Port specification),

*ECP* (supports devices that comply with the Extended Capabilities Port).

**Parallel Port IRQ >** to assign certain IRQ to the parallel port.

**Parallel Port DMA Channel >** available only if the parallel port mode is ECP.

**LCD CRT Selection >** to specify the display panel type that is connected to the system.

**LCD Type >** to choose LCD type that is connected to the system. Please, consult the LCD panel data sheet/specification for the LCD type (TFT or STN, etc) and the resolution. The followings are the available list of LCD panels:

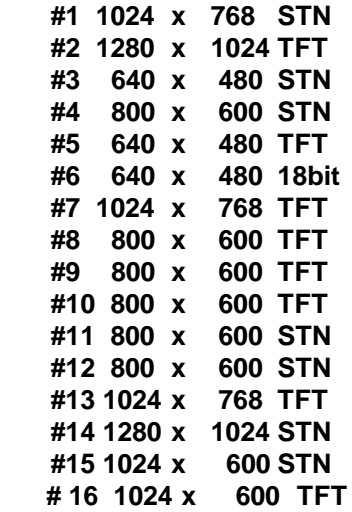

**Onboard IDE >** to define which on-board IDE controller channel(s) to be used. Available options are: Primary, Secondary, Both and Disabled.

#### **4.8 Auto-Detect Hard Disk**

This option detects the parameters of an IDE hard disk drive (HDD sector, cylinder, head, etc) automatically and will put the parameters into the Standard CMOS Setup screen. Up to 4 IDE drives can be detected and the parameters will be listed in the box. Press <Y> if you accept these parameters. Press <N> to skip the next IDE drives.

*Note: If your IDE HDD was formatted in previous older system, incorrect parameters may be detected. In this case, you need to enter the correct parameters manually or low-level format the disk.*

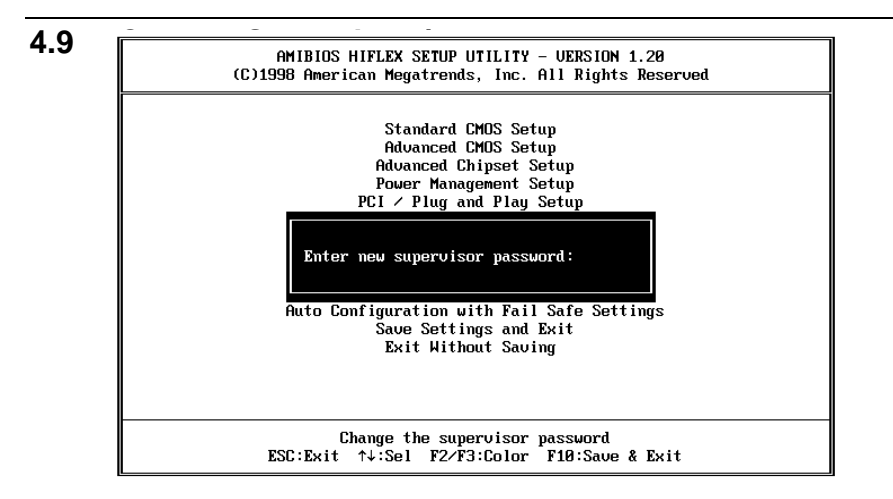

This option sets a password that is used to protect your system and Setup Utility. Supervisor Password has higher priority than User Password. Once you setup the password, the system will always ask you to key-in password every time you enter the BIOS SETUP. If you enter the BIOS SETUP with Supervisor Password, you can access every setup option on the main menu but with User Password you can only choose three setup options (USER PASSWORD, SAVE SETTING AND EXIT and EXIT WITHOUT SAVING). To disable these passwords, enter the BIOS SETUP menu with Supervisor Password and then just press the <Enter> key instead of entering a new password when the 'Enter Password' prompt pop-up.

## **4.10 Auto Configuration with Optimal Settings**

This option lets you load the *Optimal* default settings. These settings are *best-case values* which will provide the best performance. Whenever your CMOS RAM is damaged, this Optimal settings will be loaded automatically.

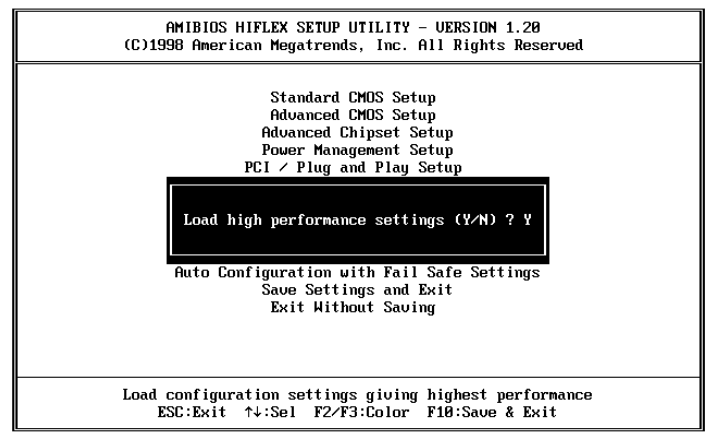

## **4.11 Auto Configuration with Fail Save Settings**

This option lets you load the *Fail Safe* default settings when something happens to your computer so that it cannot boot normally. These settings are not the most optimal settings but are the most stable settings.

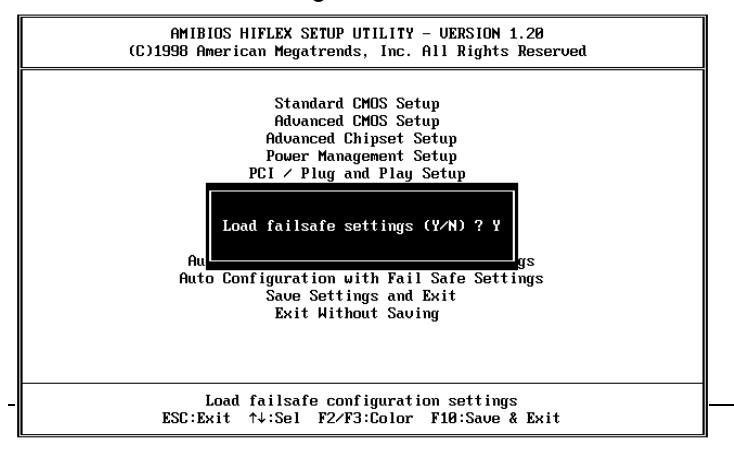

## **4.12 Save Settings and Exit**

Select this option when you finish setting all the parameters and want to save them into the CMOS. Just simply press <Enter> key and all the configuration changes will be saved.

## **4.13 Exit Without Saving**

Select this option if you want to exit the Setup without saving the changes that you made. Just simply press <Enter> key and you will exit the BIOS SETUP without saving the changes.

5

#### E **2** Key™ Function

The JUKI-760E provides an outstanding E**<sup>2</sup>** KEY™ function for system integrator. Based on the E<sup>2</sup>KEY<sup>™</sup>, you can free to store the ID Code, Password or Critical Data in the 1Kbit EEPROM. Because the EEPROM is nonvolatile memory, you dont have to ' worry for losing very important data.

Basically the E**<sup>2</sup>** KEY™ is based on a 1Kbit EEPROM which is configured to 64 words(from 0 to 63). You could access (read or write) each word at any time.

When you start to use the E<sup>2</sup>KEY<sup>™</sup> you should have the utility in the package. The software utility will include four files as follows,

 **README.DOC E2KEY.OBJ EKEYDEMO.C EKEYDEMO.EXE.**

The E2KEY.OBJ provides two library functions for user to integrate their application with E**<sup>2</sup>** KEY™ function. These library **(read\_e2key and write\_e2key)** are written and compiled in C language. Please check the following statement, then you will know how to implement it easily.

#### **unsigned int read\_e2key(unsigned int address)**

/\* This function will return the E<sup>2</sup>KEY<sup>™</sup> s data at address. The address range is from 0 to 63. Return data is one word,16 bits

#### \*/**void write\_e2key(unsigned int address,unsigned data)**

/\* This function will write the given data to E**<sup>2</sup>** KEY™ at certain address. The address range is from 0 to 63. The data value is from 0 to 0xffff. \*/

To easily start to use the function, please refer to the included EKEYDEMO.C code at first.

Please note that the E<sup>2</sup>KEY<sup>™</sup> function is based on the working of parallel port. So you should enable the JUKI-760Es parallel port, otherwise it will not work.

## Appendix A. Watch-Dog Timer

The WatchDog Timer is provided to ensure that standalone systems can always recover from catastrophic conditions that cause the CPU to crash. This condition may have occurred by external EMI or a software bug. When the CPU stops working correctly, hardware on the board will either perform a hardware reset (cold boot) or a Non-Maskable Interrupt (NMI) to bring the system back to a known state.

Two I/O ports control the WatchDog Timer :.

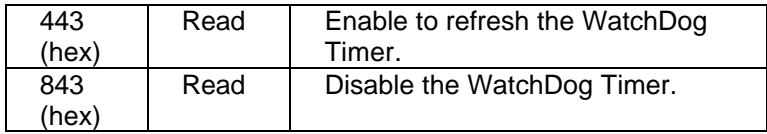

To enable the WatchDog Timer, a read from I/O port 443H must be performed. This will enable and activate the countdown timer which will eventually time-out and either reset the CPU or cause a NMI, depending on the setting of JP14. To ensure that this reset condition does not occur, the WatchDog Timer must be periodically refreshed by reading the same I/O port 433H. This must be done within the time-out period that is selected by jumper group JP16.

**A tolerance of at least 30% must be maintained to avoid unknown routines within the operating system (DOS), such as disk I/O that can be very time-consuming. Therefore, if the time out period has been set to 10 seconds, the I/O port 443H must be read within 7 seconds.**

*Note: when exiting a program it is necessary to disable the WatchDog Timer, otherwise the system will reset.*

# Appendix B. ATX Power Supply

The following note and picture show how to connect ATX Power Supply to the backplanes and SBC card.

Please, disconnect the AC cord of the Power Supply from the AC source to prevent sudden electric surge to the board.

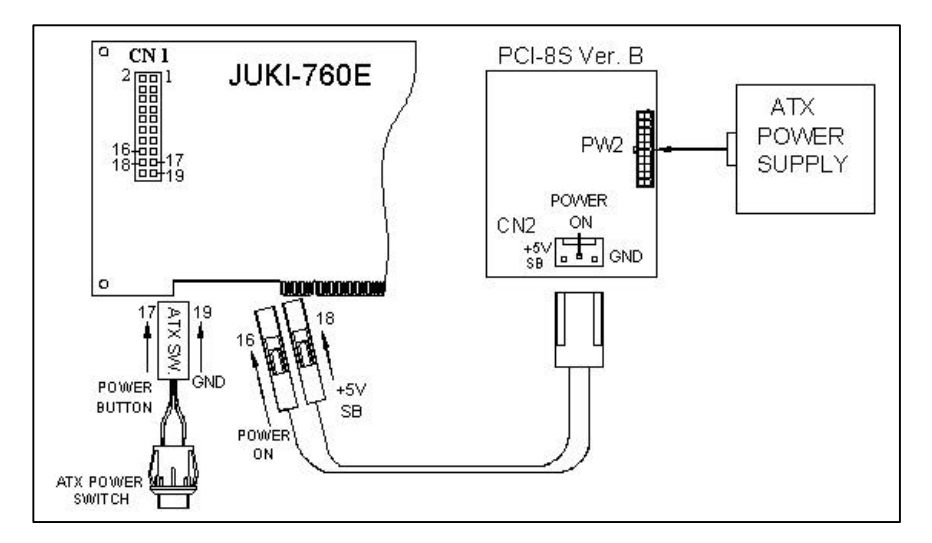

**JUKI-760E** (through Power Button & +5VSB):

Connect the ATX power supply switch to the pin 17 (power button) and pin 19 (GND) of CN1 (multi panel) on the board.

If you wish to turn off the power supply, please push the ATX power switch button for about 4 sec. And to turn ON the system, simply push the button once.

# Appendix C. I/O Information

## **IO Address Map**

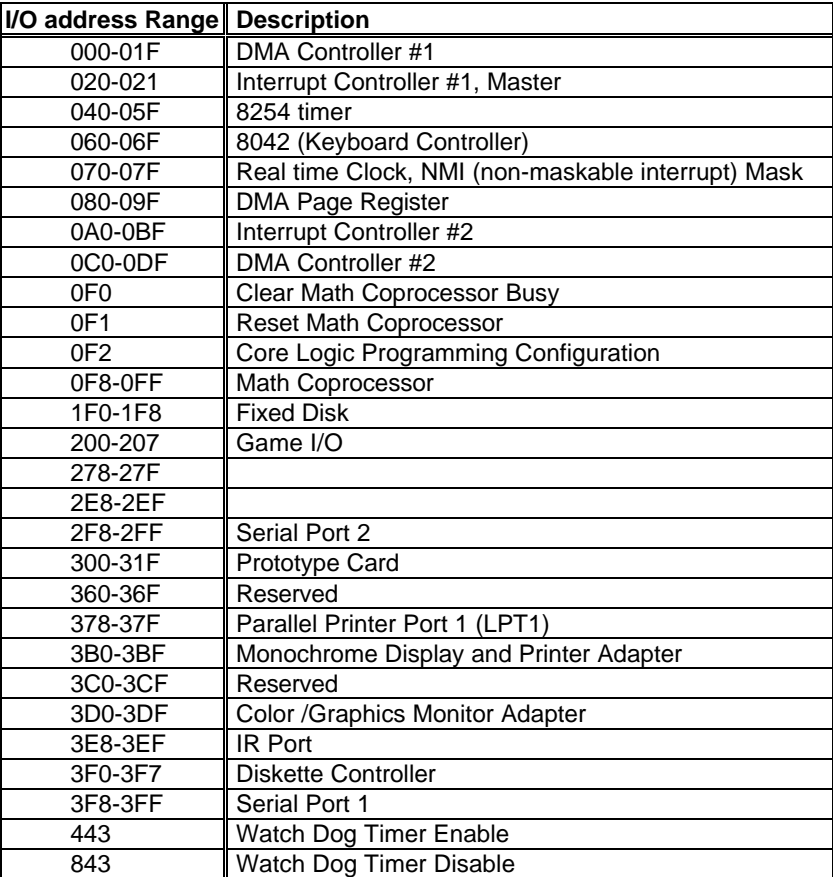

#### **1st MB Memory Address Map**

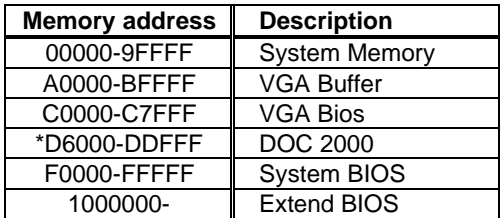

### **IRQ Mapping Chart**

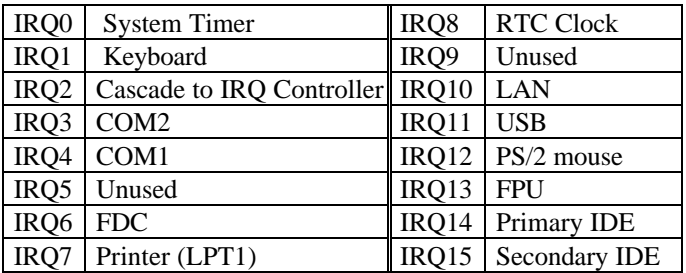

#### **DMA Channel Assignments**

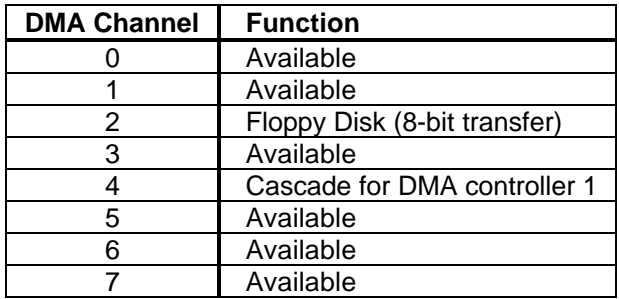

## Appendix D. AMD-K6<sup>®</sup> Processor Voltage

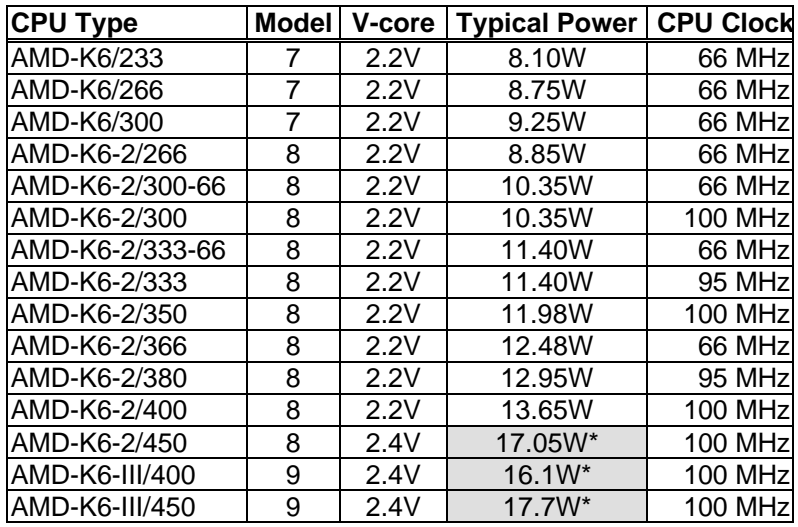

\* these numbers are only estimates and are subject to change

*Note : this data is downloaded from AMD's website*

## Appendix E. Flat Panel Connection Module

The FP24-01 connection module is installed on the JUKI-760E as a standard product. The FP24-01 converts JUKI-760Es on board 50pin LCD interface signal to the 44-pin and 41pin (Hirose DF9- 41P-1V) LCD connectors. The 44-pin or 41-pin connector will only support 24-bit flat panel.

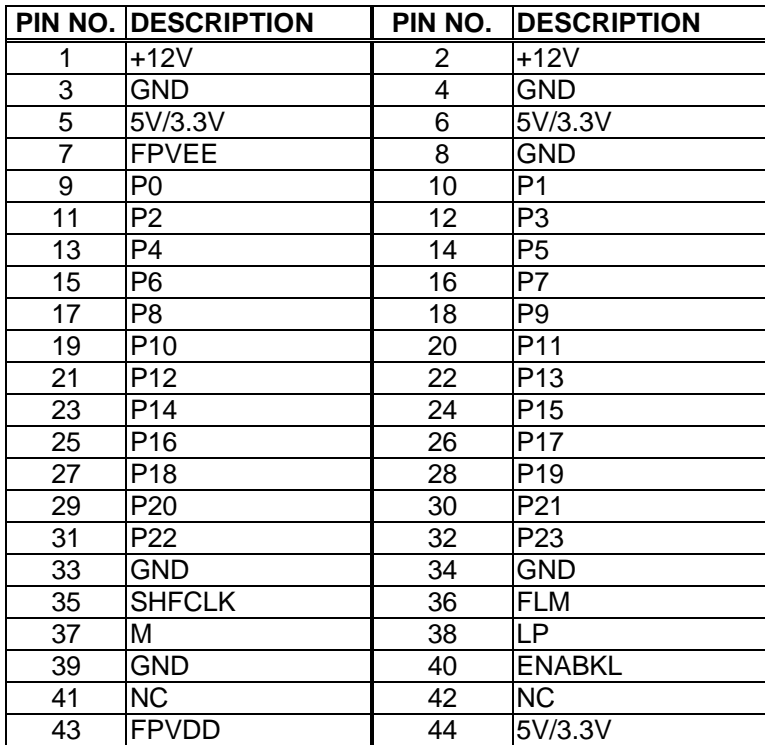

#### • **J3 : 44-pin LCD Interface Connector**

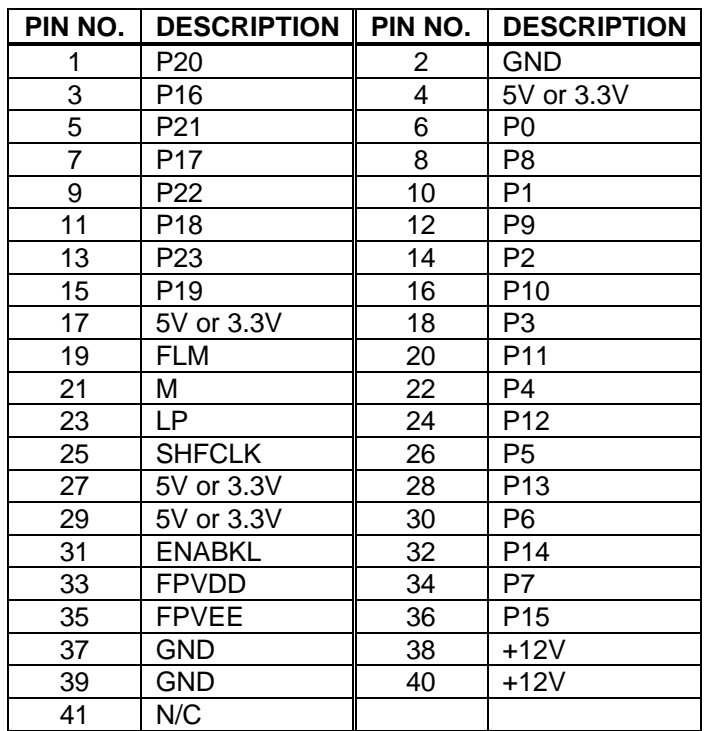

#### • **J1 : 41-pin LCD Interface Connector**

#### • **J2 : LCD Backlight Power Connector**

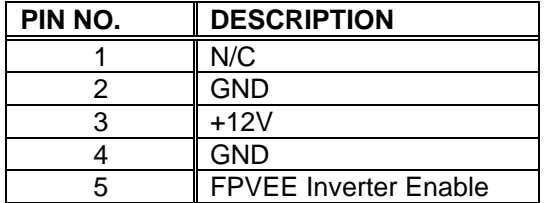